# **BAB IV**

# **HASIL DAN UJI COBA**

#### **IV.1. Jalannya Uji Coba**

#### **1. Halaman Utama**

Halaman utama dalah halaman *validasi user* sebelum *user* tertentu dapat melakukan enkripsi dan dekripsi *file* bahan ajar. Halaman ini bertujuan agar *user* yang tidak diinginkan dapat memakai program ini. Interaksi dengan halaman ini adalah dengan memasukkan *username* dan *password* yang telah ada terlebih dahulu. Setelah *username* dan *password valid* maka *user* dapat menuju halaman berikutnya yaitu halaman utama.

#### **2. Halaman Menu**

Halaman utama adalah halaman menu utama untuk dapat melakukan enkripsi dan dekripsi bahan ajar. Pada halaman ini terdapat dua *menu* tombol yang disediakan yaitu tombol enkripsi dan tombol dekripsi. Interaksi yang dilakukan pada halaman ini adalah dengan memilih tombol enkripsi bila ingin melakukan enkripsi *file* bahan ajar (*plain text*) dan memilih tombol dekripsi bila ingin melakukan dekripsi *file* bahan ajar (*chipper text*). Setelah memilih salah satu tombol tadi maka *user* akan menuju halaman enkripsi atau dekripsi sesuai yang ingin dilakukan.

### **3. Halaman** *Enkripsi*

Pada halaman enkrips*i*, terdapat *file field* dan daftar *file* yang telah di *upload* untuk di enkripsi atau dekripsi. Ada dua interaksi yang dapat dilakukan pada halaman ini. Pertama pada *file field*, pada tombol ini kita dapat memasukkan *file* bahan ajar (plain text) untuk di *enkripsi*, setelah *user* memilih *file* bahan ajar yang diinginkan maka *user* menekan tombol upload untuk memasukkan *file* tersebuat ke *database*. Kedua, pada daftar *file user* dapat memilih *file* yang telah di *upload* untuk di *enkripsi*.

### **4. Halaman Proses Enkripsi**

Pada halaman proses enkripsi, terdapat tombol enkripsi dan *back* didalamnya. Interaksi yang dilakukan adalah dengan menekan tombol *enkripsi* untuk melakukan enkripsi dan mengeluarkan *output chiper text* berbentuk dokumen. Dan menekan tombol *back* bila tidak jadi melakukan *enkripsi*.

### **5. Halaman Dekripsi**

Pada halaman dekripsi, terdapat *file field* dan daftar *file* yang telah di *upload* untuk di enkripsi atau dekripsi. Ada dua interaksi yang dapat dilakukan pada halaman ini. Pertama pada *file field*, pada tombol ini kita dapat memasukkan *file* bahan ajar (plain text) untuk di enkripsi, setelah *user* memilih *file* bahan ajar yang diinginkan maka *user* menekan tombol upload untuk memasukkan *file* tersebuat ke *database*. Kedua, pada daftar *file user* dapat memilih *file* yang telah di *upload* untuk di dekripsi.

### **6. Halaman Proses Dekripsi**

Pada halaman proses dekripsi, terdapat tombol enkripsi dan *back* didalamnya. Interaksi yang dilakukan adalah dengan menekan tombol dekripsi untuk melakukan *enkripsi* dan mengeluarkan *output plain text* berbentuk dokumen. Dan menekan tombol *back* bila tidak jadi melakukan dekripsi.

### **IV.2. Tampilan Layar**

# **1. Halaman Utama**

Pada halaman utama ini terdapat menu login, user diminta memasukan username dan password untuk dapat ke halaman berikutnya. Halaman ini bertujuan untuk validasi user yang tidak diinginan agar dapat masuk dan memakai program ini, dapat dilihat pada gambar IV.1 berikut ini :

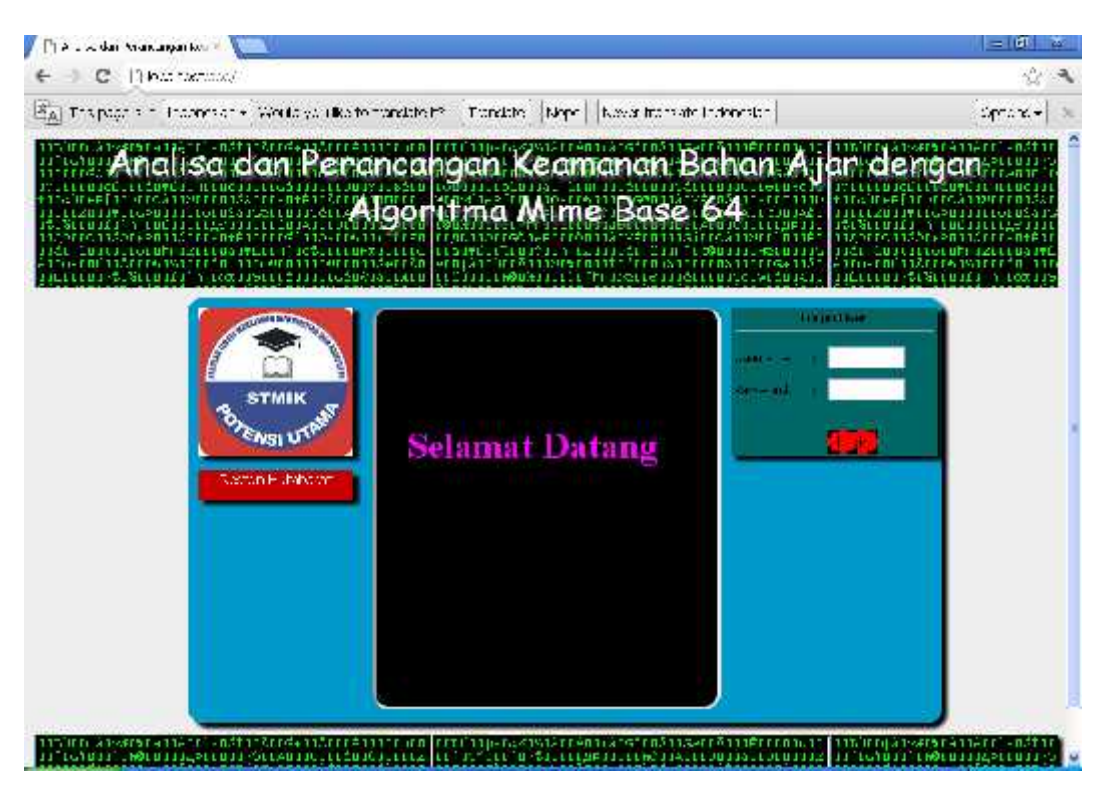

**Gambar IV. 1. Tampilan halaman utama**

# **2. Halaman Menu**

Pada halaman menu, user terdapat dua tombol enkripsi dan dekripsi. Dua tombol memiliki fungsi yaitu enkripsi untuk menuju halaman enkripsi file bahan ajar sedangkan dekripsi untuk menuju halaman dekripsi file, dapat dilihat pada gambar IV.2 berikut ini :

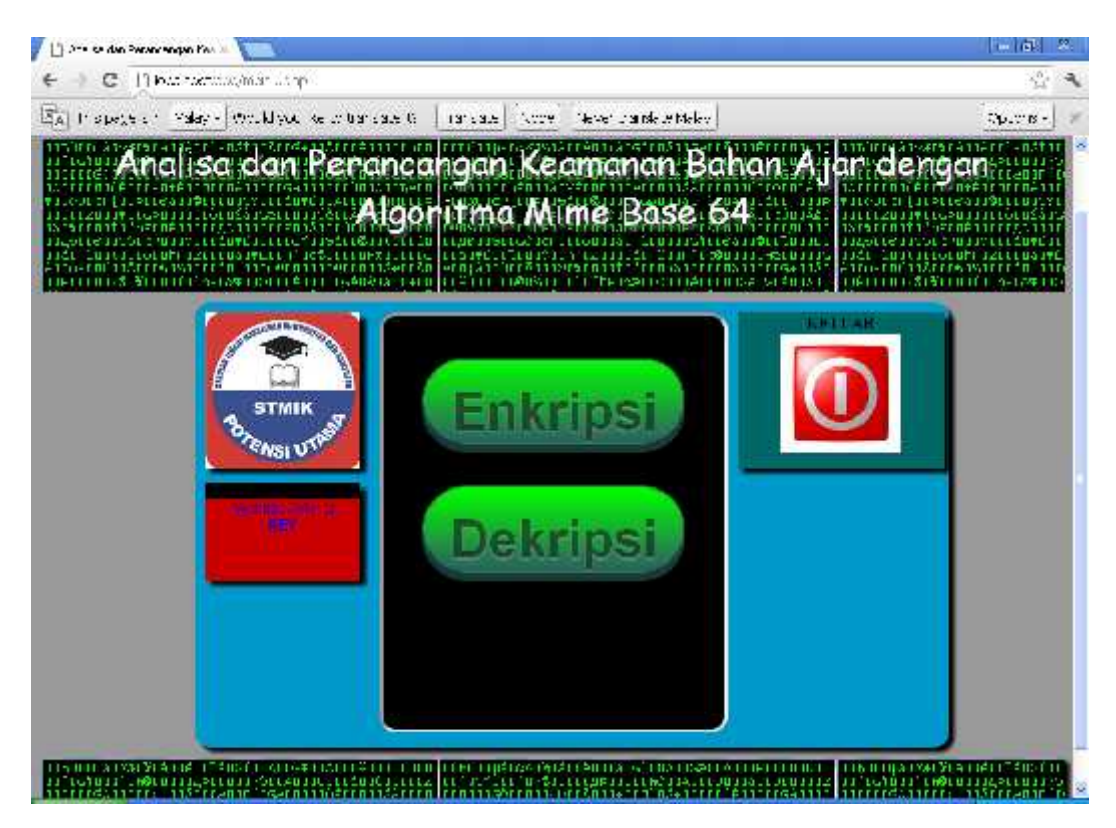

**Gambar IV. 2. Tampilan halaman menu**

### **3. Halaman Enkripsi**

Pada halaman enkripsi ini terdapat *field fil*e untuk memilih *file* yang akan di *upload* ke *database* dan daftar *file* yang telah di *upload* sebelumnya ke *database*, dapat dilihat pada gambar IV.2 berikut ini :

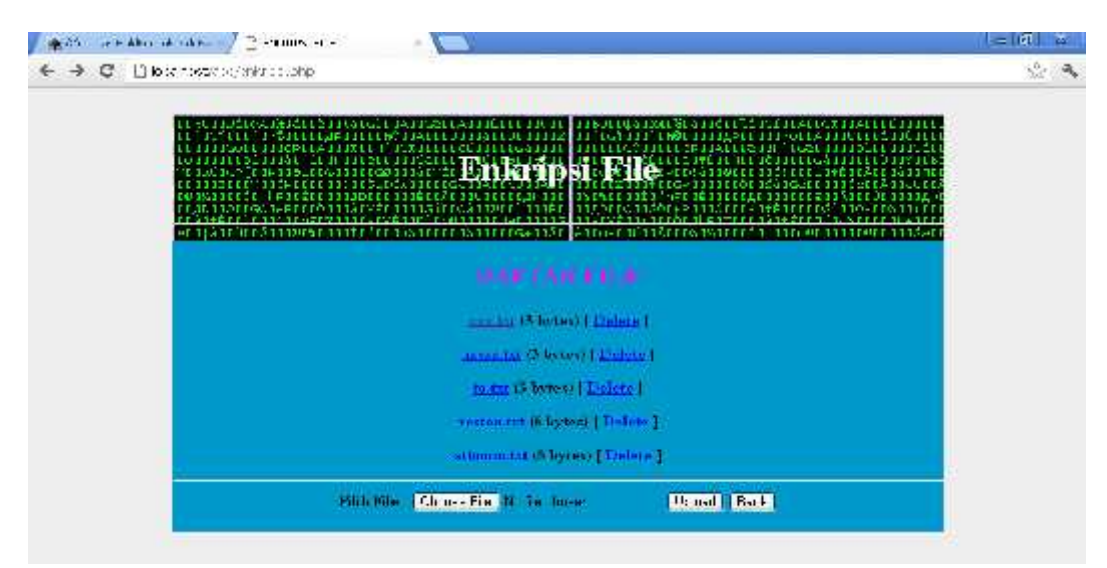

**Gambar IV. 3. Tampilan halaman enkripsi**

## **4. Halaman Proses Enkripsi**

Pada halaman ini adalah dimana *user* hanya menekan tombol enkripsi bila ingin enkripsi dan akan mengeluarkan hasil enkripsi ke dokumen berekstensi .*doc,* dapat dilihat pada gambar IV.4 berikut ini :

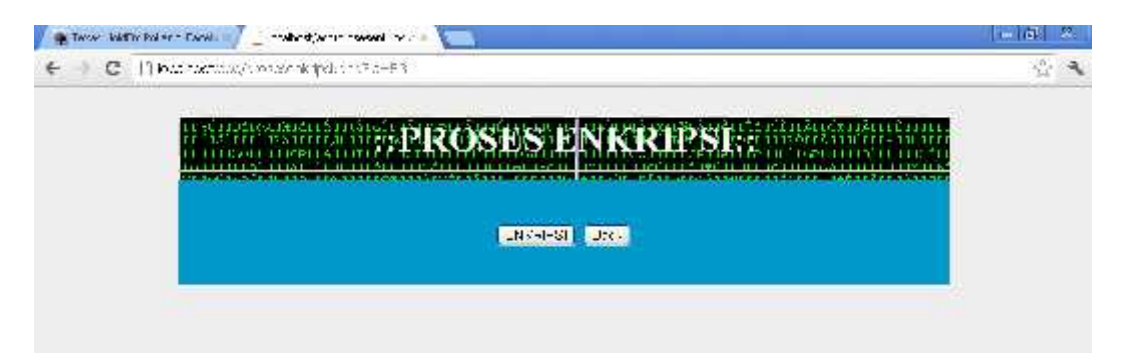

**Gambar IV. 4. Tampilan halaman proses enkripsi**

# **5. Halaman Dekripsi**

Pada halaman dekripsi ini terdapat *field fil*e untuk memilih *file* yang akan di *upload* ke *database* dan daftar *file* yang telah di *upload* sebelumnya ke *database*, dapat dilihat pada gambar IV.5 berikut ini :

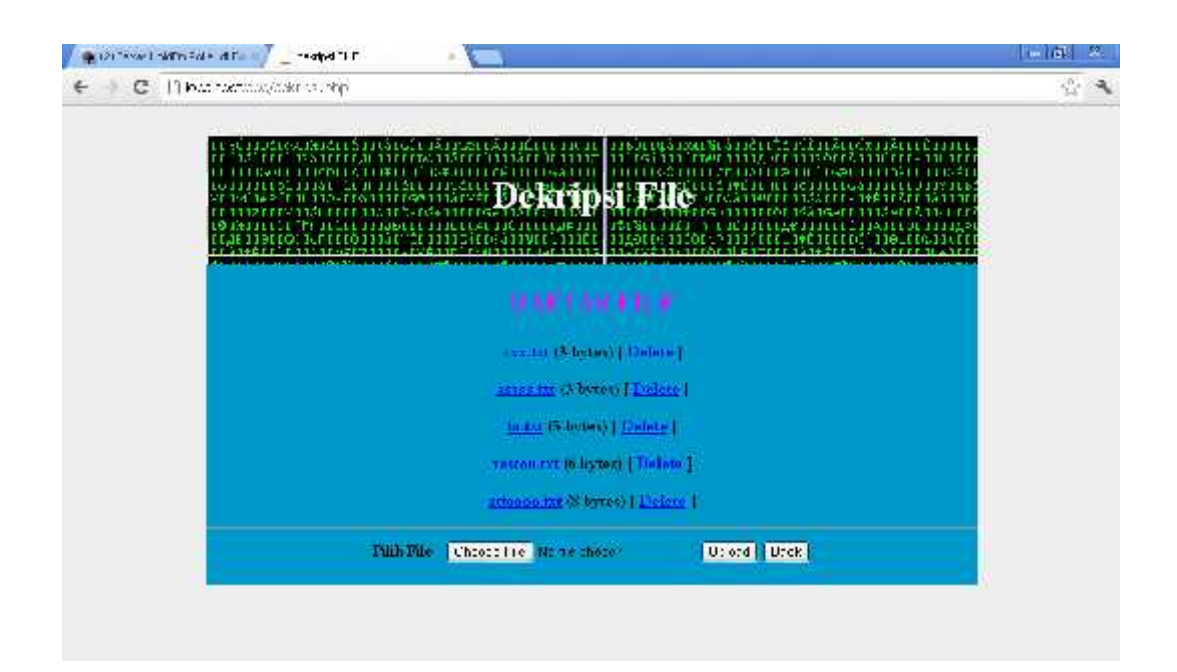

**Gambar IV. 5. Tampilan halaman dekripsi**

# **6. Halaman Proses Dekripsi**

Pada halaman ini adalah dimana *user* hanya menekan tombol enkripsi bila ingin enkripsi dan akan mengeluarkan hasil enkripsi ke dokumen berekstensi .*doc,* dapat dilihat pada gambar IV.6 berikut ini :

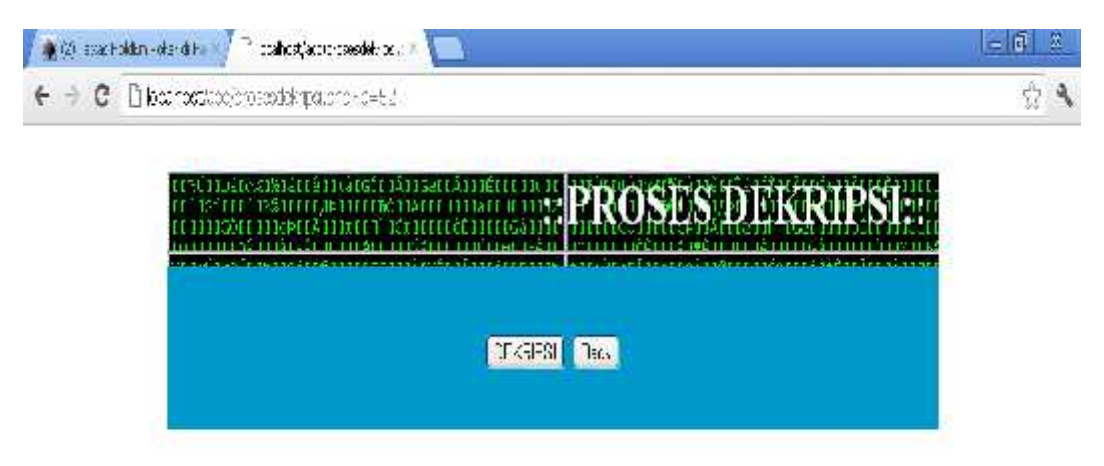

**Gambar IV. 6. Tampilan halaman proses dekripsi**

# **IV.3.** *Hardware/ Software* **yang dibutuhkan**

*Hardwar/software* dalam pembuatan dan perancangan aplikasi ini yang dibutuhkan yaitu sebuah komputer yang bersistem operasi *Windows XP* dengan spesifikasi *hardware* minimum *intel pentium* 2.8Ghz, memori 512Mb, dan *software* yaitu *Web Server* seperti *AppServ* 2.5.9 dan *Web Browser* seperti *Mozilla Firefox, Internet Explorer, Opera*, dll, sedangankan *editor* penulis menggunakan *Macromedia Dreamweaver*.

### **IV.4. Analisa Hasil**

Program ini dapat meng-enkripsi file bahan ajar yang ingin di amankan oleh pihak-pihak yang tidak diiginkan. Pada gambar IV.7 merupakan gambar sebelum di *enkripsi* (*plain text*) sedangkan gambar IV. 8 merupakan gambar hasil (*chiper text*) setelah di *enkripsi*.

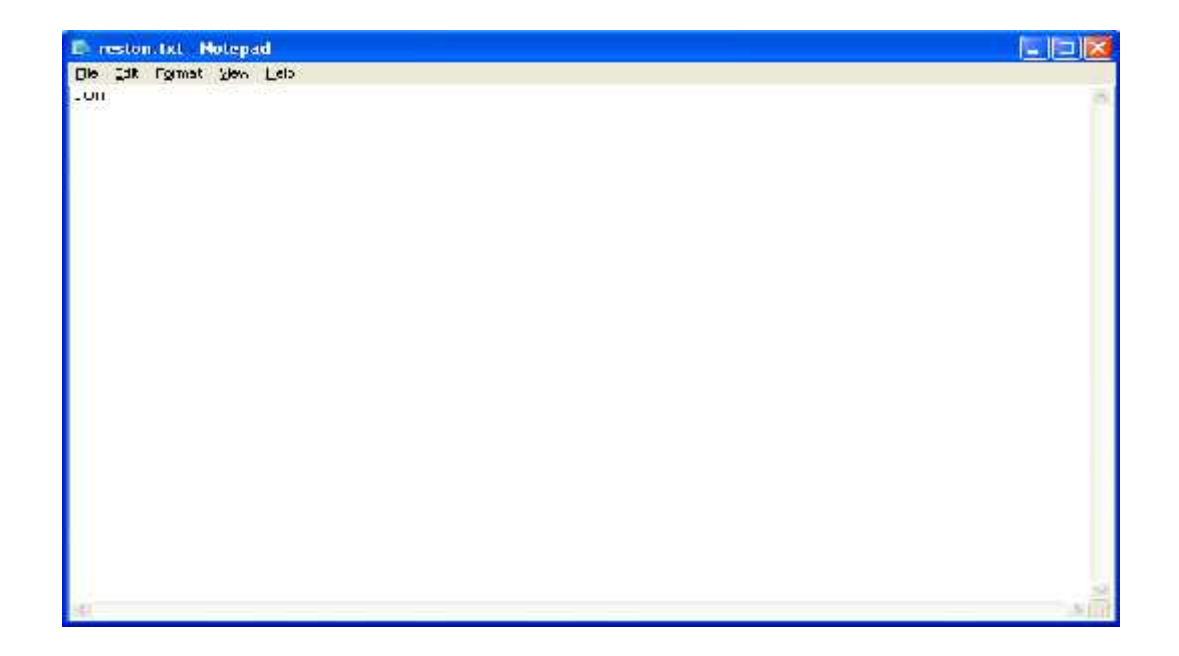

### **Gambar IV.7.** *File* **sebelum di** *enkripsi*

| 图 中<br>13<br>$2000 -$<br><b>UNITE</b>             | <b>Bick Hitch</b>     | <b>References</b>          | katt-se | <b>TAVAIT</b>                                    | writeins this. Sixtes at social<br><b>STATE</b> |                   |                         |                                   |           |                 |                                                      |
|---------------------------------------------------|-----------------------|----------------------------|---------|--------------------------------------------------|-------------------------------------------------|-------------------|-------------------------|-----------------------------------|-----------|-----------------|------------------------------------------------------|
| firms New By Car<br><b>Boli</b><br>Tipistairt [ - | ale x, x As 2<br>Fork | $-11 - K K$<br>$L_{\rm B}$ |         | $[-1 - 1 - 1 - 1 + 1 + 1]$<br><b>Eklaszkazík</b> | $\mathcal{A}$ as $\mathbf{m}_x$                 | AuBirCal<br>Thoma | The State, Heating L    | AuBECal AuBliffe, AuBbCc<br>Shier | Heating 2 | Нишк<br>Styler. | 量Tr4:<br>File contable<br>U. Telest -<br><b>EART</b> |
| general ment with an                              | <b>Expande</b>        | 化聚焦化合金 机热电荷 机砂心            |         |                                                  | <b>MARKAGE ALCOHOL: 1999 PDG</b>                |                   | specialists and contact |                                   | izarre    |                 | <b>ZEROKOKZO</b>                                     |
| <b>HC Su</b>                                      |                       |                            |         |                                                  |                                                 |                   |                         |                                   |           |                 |                                                      |
|                                                   |                       |                            |         |                                                  |                                                 |                   |                         |                                   |           |                 |                                                      |
|                                                   |                       |                            |         |                                                  |                                                 |                   |                         |                                   |           |                 |                                                      |
|                                                   |                       |                            |         |                                                  |                                                 |                   |                         |                                   |           |                 |                                                      |
|                                                   |                       |                            |         |                                                  |                                                 |                   |                         |                                   |           |                 |                                                      |
|                                                   |                       |                            |         |                                                  |                                                 |                   |                         |                                   |           |                 |                                                      |
|                                                   |                       |                            |         |                                                  |                                                 |                   |                         |                                   |           |                 |                                                      |
|                                                   |                       |                            |         |                                                  |                                                 |                   |                         |                                   |           |                 |                                                      |
|                                                   |                       |                            |         |                                                  |                                                 |                   |                         |                                   |           |                 |                                                      |
|                                                   |                       |                            |         |                                                  |                                                 |                   |                         |                                   |           |                 |                                                      |
|                                                   |                       |                            |         |                                                  |                                                 |                   |                         |                                   |           |                 |                                                      |
|                                                   |                       |                            |         |                                                  |                                                 |                   |                         |                                   |           |                 |                                                      |
|                                                   |                       |                            |         |                                                  |                                                 |                   |                         |                                   |           |                 |                                                      |
|                                                   |                       |                            |         |                                                  |                                                 |                   |                         |                                   |           |                 |                                                      |
|                                                   |                       |                            |         |                                                  |                                                 |                   |                         |                                   |           |                 | $\frac{1}{2}$                                        |
| Antica doe is enabled fair appresente value       |                       |                            |         |                                                  |                                                 |                   |                         | <b>THE</b>                        |           | <b>TAKE</b>     |                                                      |

**Gambar IV.8. Hasil setelah di** *enkripsi*

#### **IV.5. Kelebihan dan kekurangan**

Kelebihan dari program keamanan bahan ajar ini adalah dapat melakukan *enkripsi* dan *dekripsi* bahan ajar juga dapat menyimpan kedalam *database* sehingga dapat mengamankan *file* tersebut dari pihak-pihak yang tidak diinginkan. Sedangkan kekurangan dari program ini adalah *file* bahan ajar yang seharusnya dokumen harus terlebih dahulu di *copy* isinya ke *notepad* agar bisa di *enkripsi* atau *dekripsi* sehingga membutuhkan dua kali kerja.

#### **IV.5.1 Pembahasan Hasil**

Disini penulis membahas proses enkripsi dan dekripsi pada bahan ajar yang akan diamankan dari pihak-pihak yang tidak diinginkan. Berikut ini adalah contoh penggunaan dari *MIME Base 64* dalam melakukan enkripsi karakter.

Pada hasil enkripsi di table IV.1 kata "ton" diganti menjadi "dG9u". Pada table ASCII huruf t, o, n disimpan sebagai 116, 111, 110 atau dengan kata lain 01110100, 01101111, 01101110 pada bilangan berbasis 2. Apabila ketiga byte tersebut digabungkan, maka akan dihasilkan 24 *bit buffer* yaitu 011101000110111101101110. Angka tersebut harus dikonversi sehingga berbasis 64, caranya dengan membagi 24 *bit* tersebut dengan 6. Maka dihasilkan 4 bagian dengan masing-masing 6 *bit*. Kemudian masing-masing bagian tersebut dikonversi ke nilai yang ada di *Base64*.

**Tabel IV.1. Hasil enkripsi** *Base64* **untuk kata "ton"**

| Huruf              | m               |  |  |  |  | O |  |  |     |  | n   |  |    |  |  |  |  |  |  |  |  |  |   |
|--------------------|-----------------|--|--|--|--|---|--|--|-----|--|-----|--|----|--|--|--|--|--|--|--|--|--|---|
| <b>ASCII</b>       | l <sub>16</sub> |  |  |  |  |   |  |  |     |  | 110 |  |    |  |  |  |  |  |  |  |  |  |   |
| Bit                | U               |  |  |  |  | ν |  |  |     |  |     |  |    |  |  |  |  |  |  |  |  |  | v |
| Index              |                 |  |  |  |  |   |  |  | O I |  |     |  | ΨL |  |  |  |  |  |  |  |  |  |   |
| Base 64<br>Encoded |                 |  |  |  |  |   |  |  |     |  | u   |  |    |  |  |  |  |  |  |  |  |  |   |
|                    |                 |  |  |  |  |   |  |  |     |  |     |  |    |  |  |  |  |  |  |  |  |  |   |

Dari hasil analisa percobaan enkripsi yang telah dilakukan pada beberapa *file text,* maka dapat dibuat tabel pengujian dari hasil enkripsi yang telah dilakukan pada beberapa file tersebut. Tabel pengujian dapat dilihat pada Tabel IV.2 berikut ini :

| No | Nama File  | Input         | Output               | Ukuran<br>Asli<br>(Byte) | Ukuran<br>Terenkripsi<br>(Byte) | Selisih | Persentase<br>$(\%)$ |
|----|------------|---------------|----------------------|--------------------------|---------------------------------|---------|----------------------|
| 1  | Test1.txt  | reston        | cmVzdG9u             | 6                        | 8                               | 2       | 33,33                |
| 2  | Test2.txt  | rendi         | $cm$ VuZG $k=$       | 5                        | 8                               | 3       | 60                   |
| 3  | Test3.txt  | algoritma     | YWxnb3JpdG1h         | 9                        | 12                              | 3       | 33,33                |
| 4  | Test4.txt  | potensi       | $cG90ZW5zaQ==$       | 7                        | 12                              | 5       | 71,42                |
| 5  | Test5.txt  | utama         | $dXRhbwE=$           | 5.                       | 8                               | 3       | 60                   |
| 6  | Test6.txt  | belawan       | YmVsYXdhbg==         | 7                        | 12                              | 5       | 71,42                |
| 7  | Test7.txt  | pendidikan    | cGVuZGlkaWthbg==     | 10                       | 16                              | 6       | 60                   |
| 8  | Test8.txt  | kriptografi   | a3JpcHRvZ3JhZmk=     | 11                       | 16                              | 5       | 45,45                |
| 9  | Test9.txt  | keamanan      | a2VhbWFuYW4=         | 8                        | 12                              | 4       | 50                   |
| 10 | Test10.txt | komputerisasi | a29tcHV0ZXJpc2FzaQ== | 13                       | 20                              | 7       | 53,84                |

**Tabel IV.2. Tabel Pengujian Enkripsi**

Sedangkan contoh penggunaan dari *MIME Base 64* dalam melakukan dekripsi karakter terdapat pada tabel IV.2. Pada hasil dekripsi di table IV.2 kata "dG9u" diganti menjadi "ton". Selanjutnya karakter "ton" disimpan sebagai index *base64* yaitu 29, 6, 61, 46. Kemudian diubah menjadi 6-bit yaitu "011101,000110,111101,101110" lalu 6-bit diubah menjadi 8-bit yaitu "01110100,01101111,01101110". Maka akan dihasilkan angka desimal 116, 111, 110 dimana hasil dari karakter tersebut adalah kata "Ton" seperti karakter semula bila dilihat pada tabel ASCII.

| Base64       | d                                                          | G                                                                   | 9                   | u                                  |  |  |  |  |  |
|--------------|------------------------------------------------------------|---------------------------------------------------------------------|---------------------|------------------------------------|--|--|--|--|--|
| Encoded      |                                                            |                                                                     |                     |                                    |  |  |  |  |  |
| Index        | 29                                                         | 6                                                                   | 61                  | 49                                 |  |  |  |  |  |
| Bit          | $\overline{0}$<br>1<br>$\overline{0}$<br>$\mathbf{1}$<br>1 | $\overline{0}$<br>$\overline{0}$<br>$\overline{0}$<br>1<br>$\theta$ | $\overline{0}$<br>1 | $\mathbf{0}$<br>1<br>$\theta$<br>1 |  |  |  |  |  |
| <b>ASCII</b> | 116                                                        | 111                                                                 |                     | 110                                |  |  |  |  |  |
| Huruf        | T                                                          | $\mathbf 0$                                                         |                     | $\mathbf n$                        |  |  |  |  |  |

**Tabel IV.3. Hasil dekripsi** *Base64* **untuk kata "dG9u"**

Dari hasil analisa percobaan dekripsi yang telah dilakukan pada beberapa *file text,* maka dapat dibuat tabel pengujian dari hasil dekripsi yang telah dilakukan pada beberapa file tersebut. Tabel pengujian dapat dilihat pada Tabel IV.4 berikut ini :

**Tabel IV.4. Tabel Pengujian Dekripsi**

| No.            | Nama File  | Input                | Output        | Ukuran<br>Asli<br>(Byte) | Ukuran<br>Terenkripsi<br>(Byte) | Selisih | Persentase<br>$(\%)$ |
|----------------|------------|----------------------|---------------|--------------------------|---------------------------------|---------|----------------------|
| 1              | Test1.txt  | cmVzdG9u             | reston        | 8                        | 6                               | 2       | 25                   |
| $\overline{2}$ | Test2.txt  | $cm$ VuZG $k=$       | rendi         | 8                        | 5                               | 3       | 37,5                 |
| 3              | Test3.txt  | YWxnb3JpdG1h         | algoritma     | 12                       | 9                               | 3       | 25                   |
| 4              | Test4.txt  | $cG90ZW5zaQ==$       | potensi       | 12                       | 7                               | 5       | 41,66                |
| 5.             | Test5.txt  | $dXRhbwE=$           | utama         | 8                        | 5                               | 3       | 37,5                 |
| 6              | Test6.txt  | YmVsYXdhbg==         | belawan       | 12                       | 7                               | 5       | 41,66                |
| 7              | Test7.txt  | cGVuZGlkaWthbg==     | pendidikan    | 16                       | 10                              | 6       | 37,55                |
| 8              | Test8.txt  | a3JpcHRvZ3JhZmk=     | kriptografi   | 16                       | 11                              | 5       | 31,25                |
| 9              | Test9.txt  | a2VhbWFuYW4=         | keamanan      | 12                       | 8                               | 4       | 33,33                |
| 10             | Test10.txt | a29tcHV0ZXJpc2FzaQ== | komputerisasi | 20                       | 13                              | 7       | 35                   |